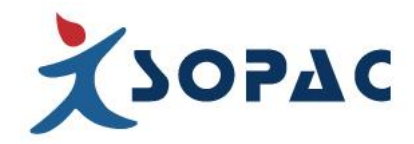

## **MODE D'EMPLOI SIMPLIFIE POUR SOPALOG NFC**

## **Etape 1 : PROGRAMMATION**

- 1) Activer le NFC sur votre mobile
- 2) Positionner l'appareil au dos du mobile, l'application Blutag apparaît pour téléchargement
- 3) Télécharger l'application
- 4) Positionner l'appareil au dos du mobile
- 5) Commencer un nouvel enregistrement,

6) Choisir un profil (on peut rester sur le profil par défaut, seul le nom est paramétrable et possibilité d'insérer des champs personnalisés de texte)

Si les paramètres d'enregistrement conviennent, appuyer sur « commencer un nouvel enregistrement », sinon modifier ce qui doit être modifié, par exemple intervalle de mesure, température minimale : seuil mini, température maixmale autorisée : seul max, délai d'activitation au dessus de la température max : retard d'alarme, démarrage manuel avec bouton : cocher cette option pour l'activer, démarrage différé….

7) Commencer un nouvel enregistrement

8) Placer l'enregistreur au dos du portable jusqu'à « lecture des donnés en cours »

Un message de confirmation s'affichera

9) Placer l'enregistreur dans le frigo et appuyer sur start si vous avez coché la touche avec démarrage par bouton (il faut appuyer jusqu'à ce que la led verte s'allume)

## **Lorsque vous ouvrez votre frigo, vous pouvez vous assurer que tout va bien car si la diode clignote en vert, cela signifie qu'il n'y a pas eu de rupture de la chaîne du froid.**

## **Etape 2 : LECTURE**

1) Positionner l'appareil au dos du mobile

2) Le logiciel Blutag s'ouvre automatiquement et à l'écran sont affichées les données d'enregistrement.

A ce stade vous pouvez directement télécharger le pdf et l'envoyer par email.

Vous pouvez également télécharger les données sur le logiciel Cloud Bluconsole (vous avez reçu les identifiants avec votre commande de Sopalog) : une fois que vous avez renseigné les codes d'accès, vos données seront transférées à chaque fois que vous connecterez l'appareil.

Soit vous n'arrêtez pas l'enregistreur et il continue d'enregistrer, vous aurez alors sur le rapport l'ensemble des données .Pour une meilleure visibilité, vous pouvez arrêter l'enregistrement et commencer ensuite un nouvel enregistrement en répétant l'étape 1.